# **alecter**

### **MIMO88SG / 1212SG**

MATRICES NUMÉRIQUES *Matrice audio numérique pour l'installation*

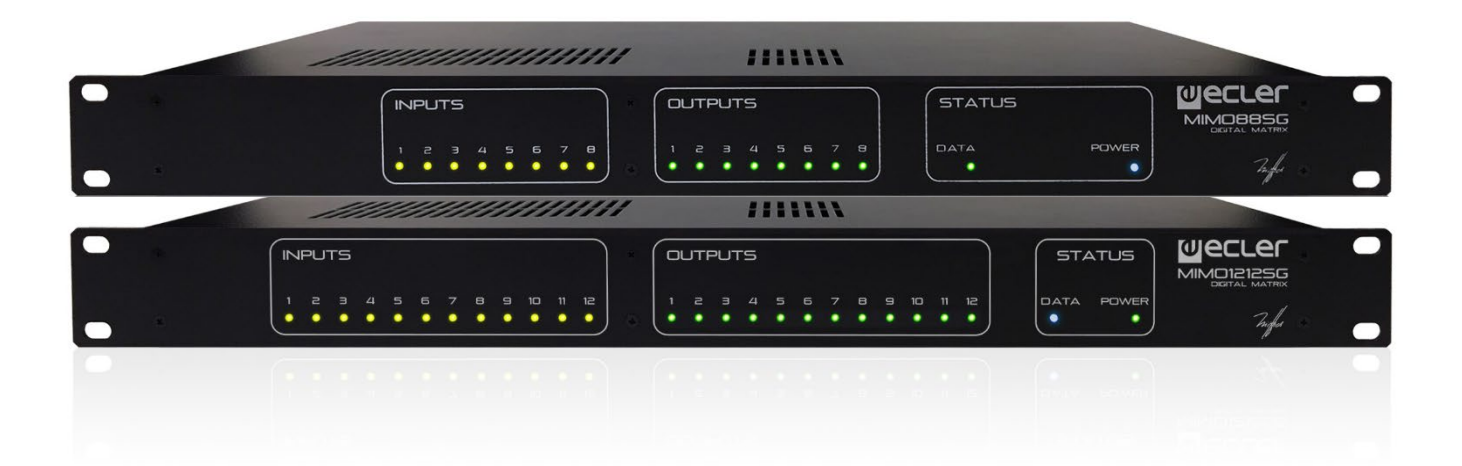

### **MODE D'EMPLOI**

50-0317-01**08** MIMO88SG-1212SG FR

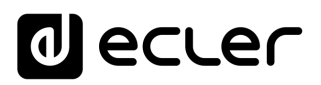

### **SOMMARIE**

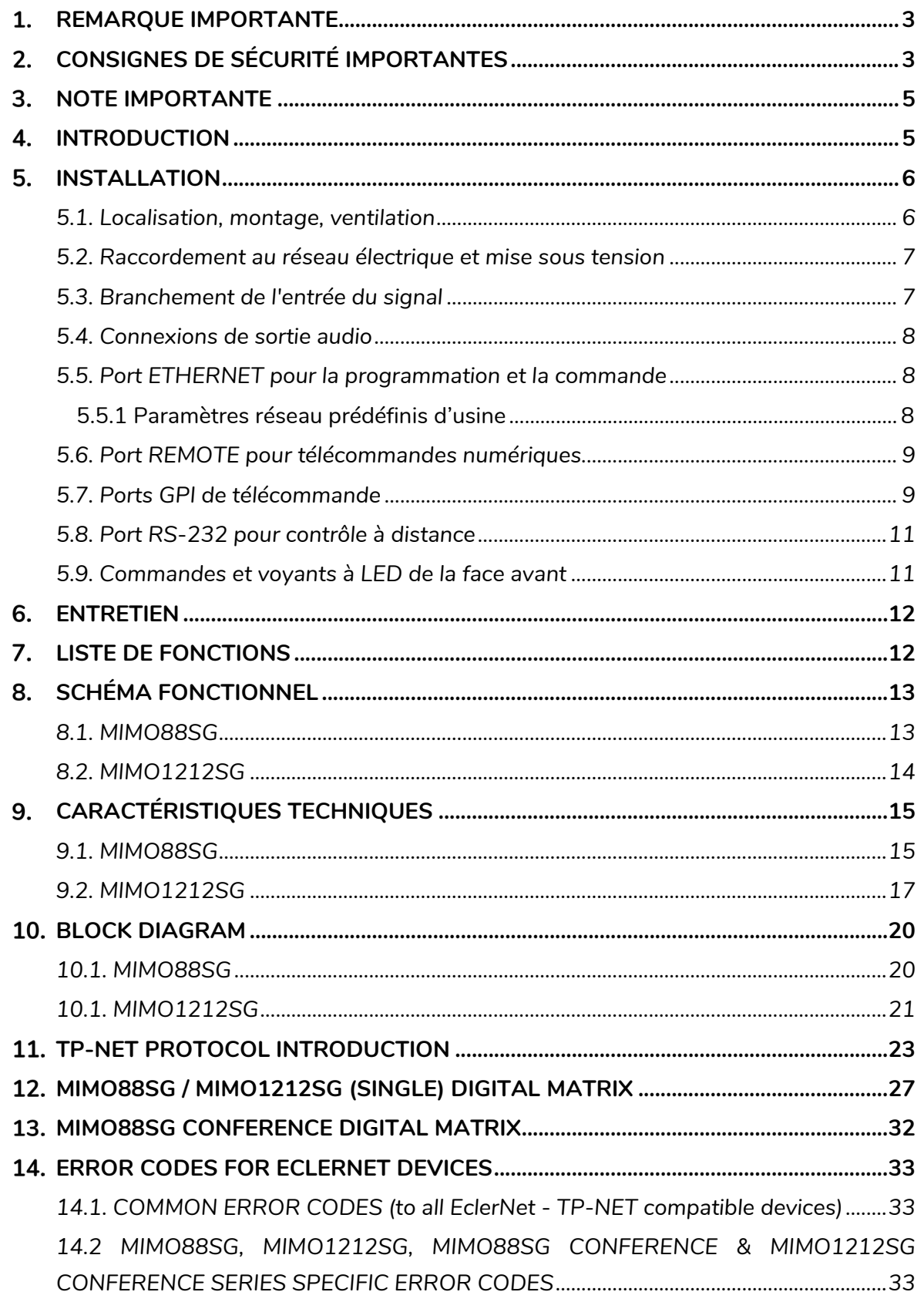

### ecler

#### <span id="page-2-0"></span>**1. REMARQUE IMPORTANTE**

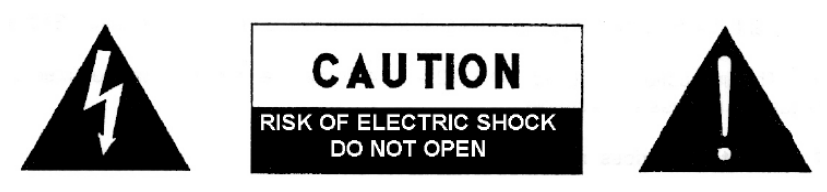

**WARNING: SHOCK HAZARD - DO NOT OPEN** AVIS: RISQUE DE CHOC ÉLECTRIQUE - NE PAS OUVRIR

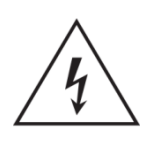

Le symbole d'éclair avec une flèche, à l'intérieur d'un triangle équilatéral, avertit l'utilisateur de la présence d'une « tension dangereuse », non isolée, à l'intérieur de l'enceinte du produit, assez importante pour constituer un risque d'électrocution des personnes.

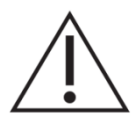

Le point d'exclamation dans un triangle équilatéral avertit l'utilisateur de l'existence d'importantes instructions d'opération et de maintenance (entretien courant) dans les documents qui accompagnent l'appareil.

AVERTISSEMENT (le cas échéant): Les bornes marquées du symbole " Z " peuvent avoir une ampleur suffisante pour constituer un risque de choc électrique. Le câblage externe connecté aux bornes nécessite l'installation par une personne instruite ou l'utilisation de câbles ou de câbles prêts à l'emploi.

**AVERTISSEMENT:** afin d'éviter tout incendie ou électrocution, n'exposez pas cet appareil à la pluie ou l'humidité

**AVERTISSEMENT:** Les appareils de construction de type I doivent être raccordés à l'aide d'une prise avec protection de terre.

#### <span id="page-2-1"></span>**CONSIGNES DE SÉCURITÉ IMPORTANTES**

- **1.** Lisez ces instructions.
- **2.** Conservez ces instructions.
- **3.** Prenez en compte tous les avertissements.
- **4.** Suivez toutes les instructions.
- **5.** N'utilisez pas cet appareil près de l'eau.
- **6.** Nettoyez-le uniquement à l'aide d'un chiffon sec.
- **7.** Ne bloquez pas les ouvertures d'aération. Installez-le en respectant les instructions du fabricant.

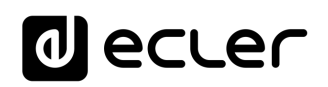

- **8.** Ne l'installez pas près de sources de chaleur telles que des radiateurs, des bouches d'air chaud, des cuisinières ou d'autres appareils (amplificateurs inclus) qui produisent de la chaleur.
- **9.** Ne neutralisez pas la fonction de sécurité de la fiche polarisée ou de terre du cordon d'alimentation. Une fiche polarisée a deux lames, l'une plus large que l'autre. Une fiche de terre a deux broches identiques et une troisième pour la mise à la terre. Cette troisième broche est destinée à votre sécurité. Si le câble fourni ne rentre pas dans la prise, demandez à un électricien de remplacer cette prise obsolète.
- **10.** Protégez le cordon d'alimentation afin qu'il ne soit ni écrasé ni pincé, en particulier au niveau des fiches, des prises de courant et à l'endroit où ils sortent de l'appareil.
- **11.** N'utilisez que des accessoires recommandés par le fabricant.
- **12.** Débranchez l'appareil en cas d'orage ou s'il n'est pas utilisé pendant une longue période.
- **13.** Pour toute réparation, veuillez contacter un service technique qualifié. Une réparation est nécessaire si l'appareil ne fonctionne pas normalement ou a été endommagé d'une quelconque façon, par exemple si le cordon ou la fiche d'alimentation est endommagé, si du liquide a été renversé sur l'appareil ou si des objets sont tombés dedans, si l'appareil a été exposé à la pluie ou est tombé.
- **14.** Déconnexion du secteur : appuyer sur l'interrupteur POWER désactive les fonctions et les voyants de l'amplificateur, mais la déconnexion totale de l'appareil s'effectue en débranchant le cordon d'alimentation du secteur. C'est la raison pour laquelle vous devez toujours y avoir facilement accès.
- **15.** Cet appareil doit être impérativement relié à la terre via son câble d'alimentation.
- **16.** Une partie de l'étiquetage du produit se trouve à la base du produit.
- **17.** Cet appareil ne doit pas être exposé à des gouttes ou des éclaboussures, et aucun élément rempli d'eau, comme des vases, ne doit être placé sur le dessus de l'appareil.
- **18.** Ce produit ne peut être utilisé qu'à l'intérieur.

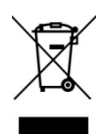

**AVERTISSEMENT :** Ce produit ne doit en aucun cas être mis au rebut en tant que déchet urbain non sélectionné. Allez au centre de traitement des déchets électriques et électroniques le plus proche.

**NEEC AUDIO BARCELONA, S.L** décline toute responsabilité pour les dommages qui pourraient être causés à des personnes, des animaux ou des objets par le non-respect des avertissements ci-dessus.

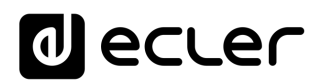

#### <span id="page-4-0"></span>**3. NOTE IMPORTANTE**

Merci d'avoir choisi notre **Matrice audio numérique pour l'installation MIMO88SG / 1212SG**.

Il est **TRÈS IMPORTANT** de lire attentivement ce mode d'emploi et d'en comprendre parfaitement le contenu avant d'effectuer toute connexion afin de maximiser votre utilisation et de tirer les meilleures performances de cet équipement.

Pour garantir le bon fonctionnement de cet appareil, nous recommandons que sa maintenance soit assurée par nos services techniques agréés.

**Tous les produits ECLER bénéficient de garantie**, veuillez-vous référer sur [www.ecler.com](https://www.ecler.com/) ou la carte de garantie incluse avec cet appareil pour la période de validité et ses conditions.

#### <span id="page-4-1"></span>**INTRODUCTION**

La série MIMOSG se compose de matrices audio numériques, totalement programmables, et ayant les caractéristiques principales suivantes :

- 8 (MIMO88SG) ou 12 (MIMO1212SG) entrées MICRO/LIGNE symétriques (alimentation fantôme indépendante par canal d'entrée).
- 8 (MIMO88SG) ou 12 (MIMO1212SG) sorties LIGNE symétriques.
- 8 (MIMO88SG) ou 12 (MIMO1212SG) ports d'entrée de commande GPI (*General Purpose Input*).
- Programmation et gestion à distance via Ethernet au moyen de l'application EclerNet Manager (ou point à point, avec un câble CAT5 direct, ou depuis un poste de réseau Ethernet).
- Commande à distance par UCP (User Control Panel) clients via Ethernet : clients simultanés avec panneau de contrôle personnalisé, type WPNETTOUCH Ecler, Android®, iOS®, Windows®, etc.
- Commande à distance à partir de périphériques externes de tierces parties (Crestron, AMX, Vity, Medialon, etc. Marques déposées par leurs fabricants). Protocole TP-NET par ports Ethernet ou RS-232.
- Bus de commande à distance pour panneaux numériques WPNETTOUCH et consoles de messages (*radiomessagerie*) MPAGE16.
- Gestion des mémoires de configuration (*presets*).
- Événements programmés sur la base du calendrier.
- Écran LCD compatibles WPNET4KV et WPNET8K (en utilisant un micrologiciel rétrocompatible spécifique**\***).
- **\***Pour plus d'informations, voir le manuel d'utilisation d[u WPNET4KV](https://www.ecler.com/en/products/wpnet4kv/) et du [WPNET8K.](https://www.ecler.com/en/products/wpnet8k/)
- Abondant traitement DSP :

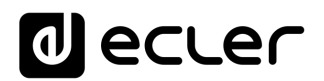

- o Matrice de routage/mélangeur, de n'importe quelle entrée à n'importe quelle sortie avec niveau réglable des points de croisement (mixages indépendants de différentes entrées pour chaque sortie).
- o Traitement des canaux en mono ou en stéréo.
- o Niveau, coupure du son (Mute), VU-mètres et réglage de phase pour les entrées et pour les sorties.
- o Générateur de signal interne (onde sinusoïdale, bruit rose, bruit blanc, test de polarité).
- o Égaliseur paramétrique sur les entrées et les sorties.
- o Retards sur les entrées et les sorties.
- o Noise gate/compresseur sur les canaux d'entrée.
- o Compresseur/limiteur sur les sorties.
- o Priorités (*ducking*) entre les canaux d'entrée.
- o Consoles de messages (*paging*) virtuelles et physiques.
- o Mélangeur automatique.
- o Version standard MIMO88SG/MIMO1212SG du micrologiciel interne (firmware) (pour l'utilisation générique) et version alternative, pour des applications de conférence (version MIMO88SG/MIMO1212SG CONFERENCE). Les deux versions du firmware sont compatibles avec le matériel MIMO88SG/MIMI1212SG, qui peut être librement actualisé au moyen de l'une ou de l'autre.

La programmation du MIMOSG se fait au moyen de l'application [EclerNet Manager.](https://www.ecler.com/en/products/eclernet-manager/) Consultez le mode d'emploi de l'application EclerNet Manager sur [www.ecler.com](http://www.ecler.com/) pour obtenir plus d'informations.

#### <span id="page-5-0"></span>**5. INSTALLATION**

#### <span id="page-5-1"></span>**5.1. Localisation, montage, ventilation**

La série MIMOSG a été spécialement conçue pour un montage en rack 19", occupant une unité de hauteur.

Il est très important que, produisant de la chaleur, le MIMO88SG ne soit pas complètement enfermé ni exposé à des températures extrêmes. Il est également nécessaire de favoriser le passage d'air frais à travers les orifices de ventilation du châssis, en laissant au moins une unité de rack libre entre chaque appareil et ceux installés audessus et en dessous de lui dans le rack.

Si l'installation comprend plusieurs amplificateurs dans le même rack ou se fait dans une armoire fermée par des portes, il est fortement conseillé de la doter d'une ventilation forcée ascendante, en installant des ventilateurs à ses extrémités supérieure et inférieure. Ce flux ascendant de ventilation favorisera la dissipation de la chaleur produite à l'intérieur.

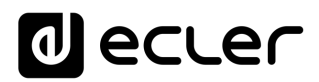

#### <span id="page-6-0"></span>**5.2. Raccordement au réseau électrique et mise sous tension**

Tous les modèles de la série MIMOSG fonctionnent sur courant alternatif de 90 à 264 V (47 à 63 Hz). Tous les modèles sont équipés d'une source d'alimentation capable de s'adapter sans aucun réglage spécifique à la tension secteur en vigueur dans le pays concerné.

En face arrière, et à côté du connecteur d'alimentation IEC, se trouve un interrupteur marche/arrêt de l'unité. Sur la face avant, un voyant à LED s'allume lorsque l'appareil est en service.

Évitez de mêler les cordons secteur et les cordons audio, cela peut provoquer des ronflements.

#### <span id="page-6-1"></span>**5.3. Branchement de l'entrée du signal**

Un MIMOSG dispose en face arrière de 8 (MIMO88SG) ou 12 (MIMO1212SG) entrées "IN" symétriques pour signal analogique, acceptant un niveau ligne ou microphone. La sélection du type de signal d'entrée et sa gestion se font depuis l'application EclerNet Manager. Consultez le mode d'emploi de l'application EclerNet Manager sur [www.ecler.com](http://www.ecler.com/) pour obtenir plus d'informations.

Les connecteurs d'entrée du signal sont de type borniers vissables à trois contacts. L'assignation du câblage est la suivante :

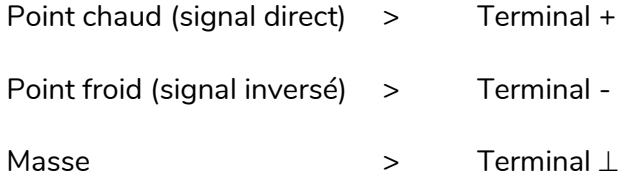

Pour les branchements asymétriques relier le point - à la masse.

### ecler

#### <span id="page-7-0"></span>**5.4. Connexions de sortie audio**

Un MIMOSG dispose en face arrière de 8 (MIMO88SG) ou 12 (MIMO1212SG) sorties "OUT" pour signal analogique (5), symétriques et de niveau de ligne.

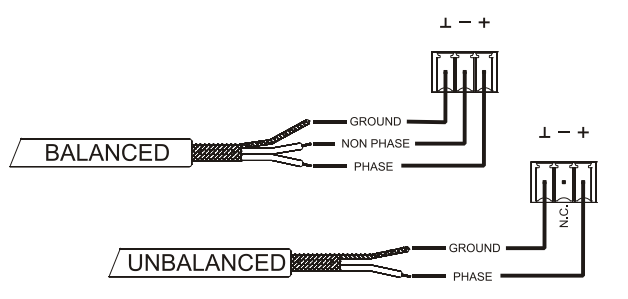

Les connecteurs de sortie du signal sont de type borniers vissables à trois contacts. L'assignation du câblage est la suivante :

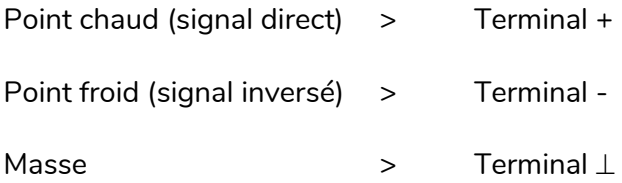

Pour les connexions ASYMÉTRIQUES, ne pas connecter la borne -.

#### <span id="page-7-1"></span>**5.5. Port ETHERNET pour la programmation et la commande**

Un connecteur de type RJ45 (7) permet la connexion de l'équipement à un réseau Ethernet :

- Gestion depuis l'application EclerNet Manager. Consultez le mode d'emploi de l'application EclerNet Manager sur [www.ecler.com](http://www.ecler.com/) pour obtenir plus d'informations.
- Possibilité de connexion directe (point à point) d'un ordinateur à une unité MIMOSG.
- Connexion à d'autres appareils de tierces parties (Crestron, AMX, Vity, Medialon, etc. Marques déposées par leurs fabricants). Protocole utilisé : Ecler TP-NET. Se reporter au manuel du protocole TP-NET pour de plus amples informations.
- Connexion aux unités WPNETTOUCH (contrôle à distance de tout un réseau de dispositifs EclerNet au moyen de panneaux graphiques personnalisés)

#### <span id="page-7-2"></span>5.5.1 Paramètres réseau prédéfinis d'usine

Les paramètres réseau prédéfinis d'usine pour les appareils compatibles avec le gestionnaire EclerNet sont les suivants :

- IP: 192.168.0.100
- Mask: 255.255.255.0
- Gate: 192.168.0.1
- UDP Port: 2210

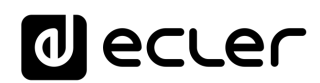

#### <span id="page-8-0"></span>**5.6. Port REMOTE pour télécommandes numériques**

Le port REMOTE permet la connexion de dispositifs numériques de télécommande, comme le panneau mural WPNETTOUCH ou la console d'annonces (*messagerie*) MPAGE16. Au port REMOTE se connecte le bus de contrôle numérique, auquel les dispositifs distants sont enchaînés (*en guirlande*), le dernier recevant une résistance terminale de 120 Ω entre CAN HIGH et CAN LOW.

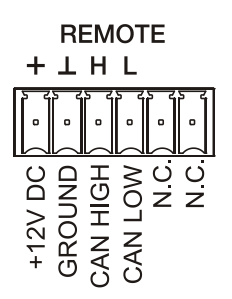

Consultez la documentation de l'appareil distant (WPNETTOUCH, MPAGE16, etc.) pour plus d'informations sur votre connexion et vos commandes.

Reportez-vous au manuel de l'application EclerNet Manager afin d'obtenir plus d'informations sur la programmation d'un MIMOSG pour gérer les dispositifs distants connectés au port REMOTE.

#### <span id="page-8-1"></span>**5.7. Ports GPI de télécommande**

En face arrière, le MIMOSG dispose de 8 (MIMO88SG) ou 12 (MIMO1212SG) entrées GPI de commande continue par tension, CC 0-10 V. Chacune de ces entrées peut être connectée à un périphérique physique externe (un potentiomètre, une fermeture de contact, une tension variable en continu de CC 0-10 V, etc) et associée à une fonction du MIMO88SG, par exemple :

- Télécommande du volume d'un canal d'entrée, de sortie ou d'un point de croisement de matrice par le biais d'un potentiomètre physique WPaVOL ou d'une télécommande WPVOL-IR de la série Ecler
- Activation/désactivation d'un MUTE ou d'un SOLO par un commutateur ou une fermeture de contact
- Rappel d'un préréglage (*preset*) au moyen d'un bouton-poussoir ou d'une fermeture de contact

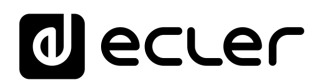

Les connecteurs GPI sont de type borniers vissables à trois contacts. L'assignation des connecteurs est la suivante :

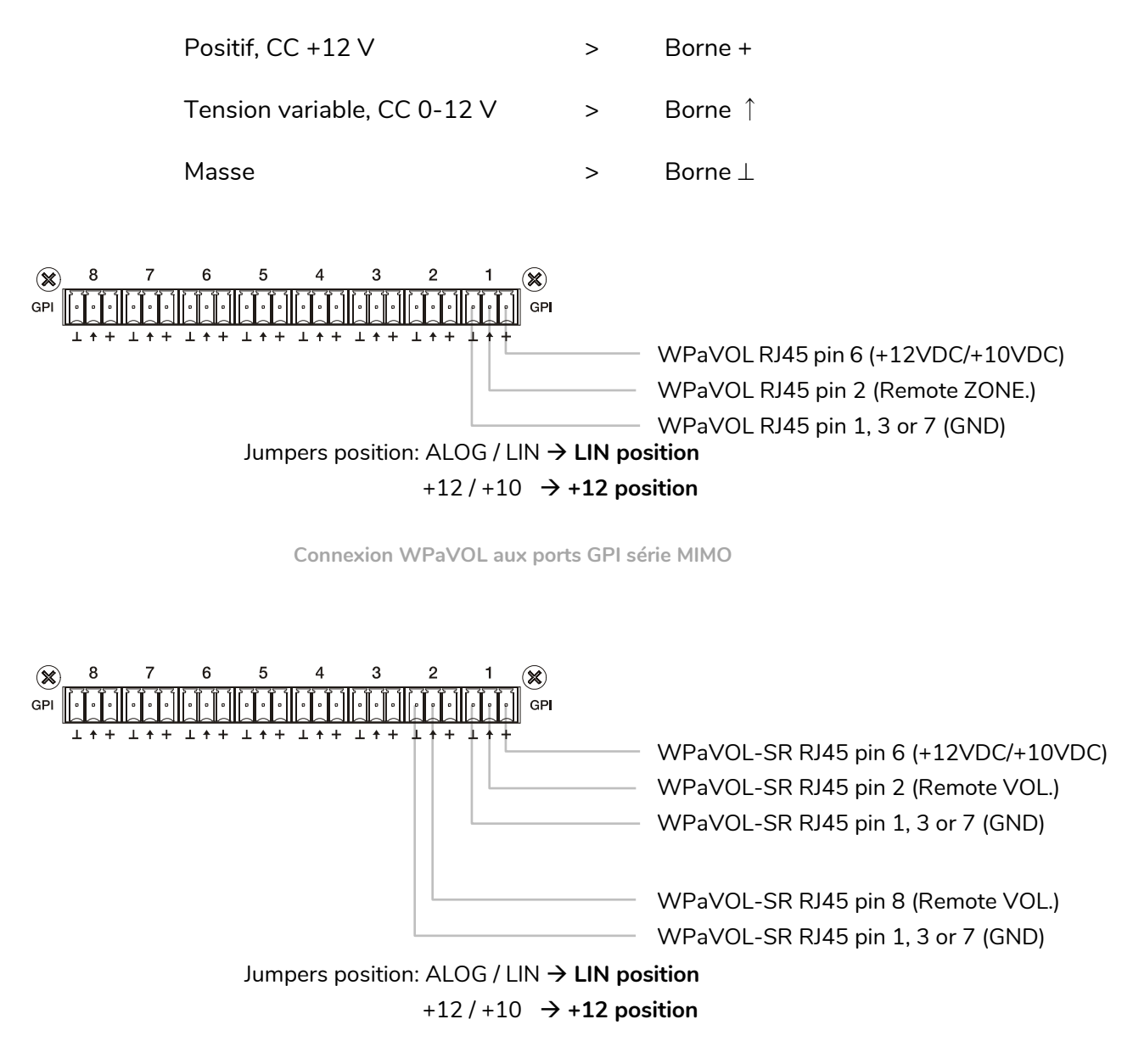

**Connexion WPaVOL-SR aux ports GPI série MIMO**

Les câbles de connexion peuvent mesurer jusqu'à environ 500 mètres, s'ils ont une section minimale de 0,5 mm<sup>2</sup>.

Consultez votre distributeur ECLER ou le site [www.ecler.comp](http://www.ecler.com/)our en savoir plus sur les panneaux muraux de télécommande de la gamme WP et autres accessoires disponibles pour la connexion au port REMOTE/VCA.

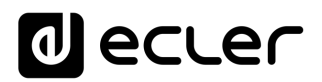

#### <span id="page-10-0"></span>**5.8. Port RS-232 pour contrôle à distance**

Le port RS-232 intégré au panneau arrière permet la communication entre un dispositif externe et une unité MIMOSG à travers une connexion série. Cette connexion fait appel à la syntaxe du protocole TP-NET afin que le dispositif externe puisse obtenir la valeur de l'un des paramètres de l'unité MIMOSG (via les commandes « GET ») et/ou modifier ces valeurs (commandes « SET »). Se reporter au manuel du protocole TP-NET pour de plus amples informations.

La connexion série doit satisfaire les caractéristiques suivantes :

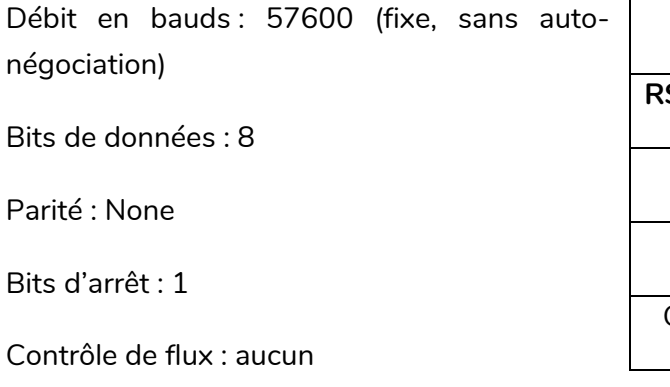

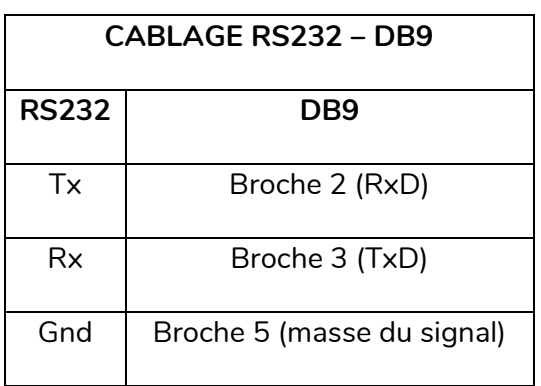

<span id="page-10-1"></span>**5.9.** Commandes et voyants à LED de la face avant

Les éléments suivants sont disponibles en face avant de la série MIMOSG :

- Voyants d'entrée à LED (1) : indiquent la présence d'un signal audio en entrée de l'unité, et son niveau d'intensité (les couleurs verte, ambre et rouge correspondent dans cet ordre à l'augmentation du niveau d'intensité)
- Voyants de sortie à LED (2): indiquent la présence d'un signal audio en sortie de l'unité, et son niveau d'intensité (les couleurs verte, ambre et rouge correspondent dans cet ordre à l'augmentation du niveau d'intensité)
- Voyants de statut à LED (STATUS) :
	- o DATA : (3) Éteint : il n'y a aucun lien avec l'application EclerNet Manager même avec une connexion à Ethernet. Allumé : connecté à l'application EclerNet Manager ou à d'autres applications tierces par protocole TP-NET. Clignotant : échange de données avec l'application EclerNet Manager ou d'autres.
	- o POWER : (4) s'allume lorsque l'appareil est en fonctionnement. S'il clignote, erreur dans l'unité ou le firmware n'est pas correct. Il clignote également lorsque vous mettez à jour le firmware.

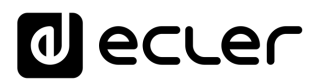

#### <span id="page-11-0"></span>**ENTRETIEN**

Il est interdit d'utiliser des substances dissolvantes ou abrasives pour nettoyer la face avant, celles-ci détériorant la sérigraphie. Pour le nettoyage, utilisez un chiffon humidifié par de l'eau et un détergent liquide léger, puis séchez avec un chiffon propre. En aucun cas de l'eau ne doit entrer par l'un des orifices de l'appareil.

#### <span id="page-11-1"></span>**LISTE DE FONCTIONS**

- **1.** Voyants de signal d'entrée, INPUTS
- **2.** Voyants de signal de sortie, OUTPUTS
- **3.** Voyant de trafic de données, DATA
- **4.** Voyant de mise sous tension, POWER
- **5.** Borniers vissables de sortie de signal, OUT
- **6.** Borniers vissables d'entrée de signal, IN
- **7.** Connecteur RJ-45, ETHERNET
- **8.** Borniers vissables pour télécommande numérique, REMOTE
- **9.** Borniers vissables pour contrôle à distance via protocole TP-NET, RS-232
- **10.** Borniers vissables pour contrôle continu par tension, GPI
- **11.** Embase secteur
- **12.** Porte-fusible
- **13.** Interrupteur de mise sous tension

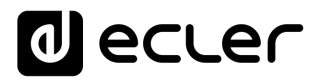

#### **8. SCHÉMA FONCTIONNEL**

#### **8.1. MIMO88SG**

<span id="page-12-1"></span><span id="page-12-0"></span>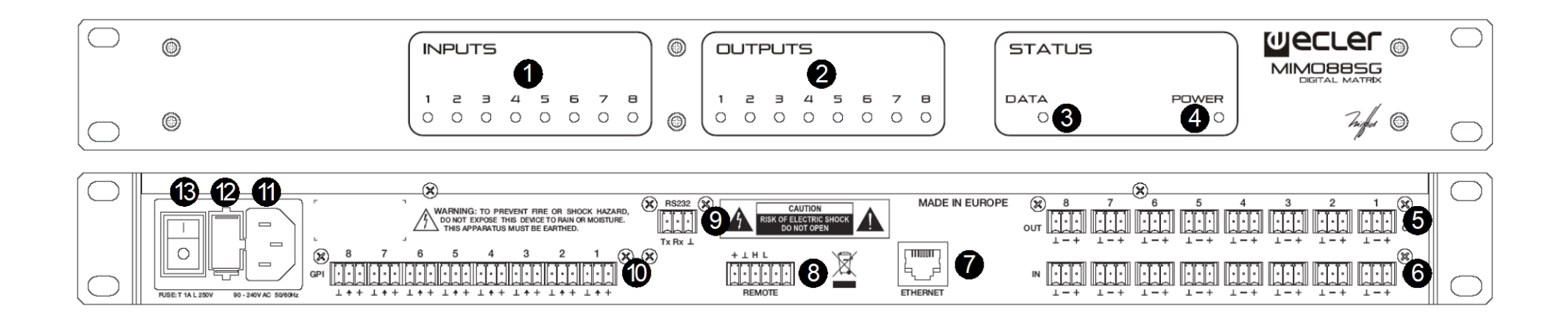

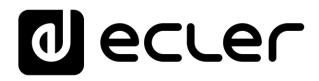

**8.2. MIMO1212SG**

<span id="page-13-0"></span>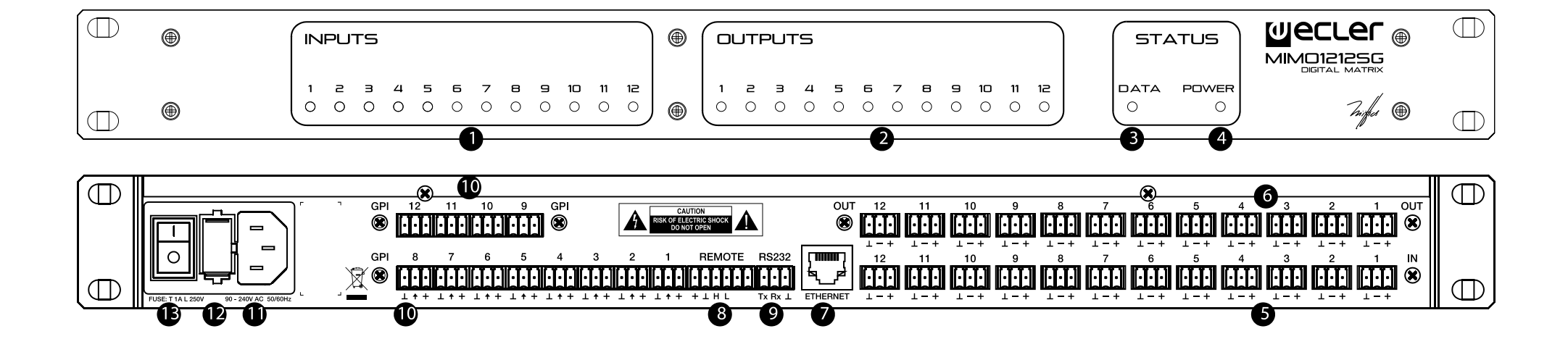

### <span id="page-14-0"></span>**CARACTÉRISTIQUES TECHNIQUES**

#### <span id="page-14-1"></span>**9.1. MIMO88SG**

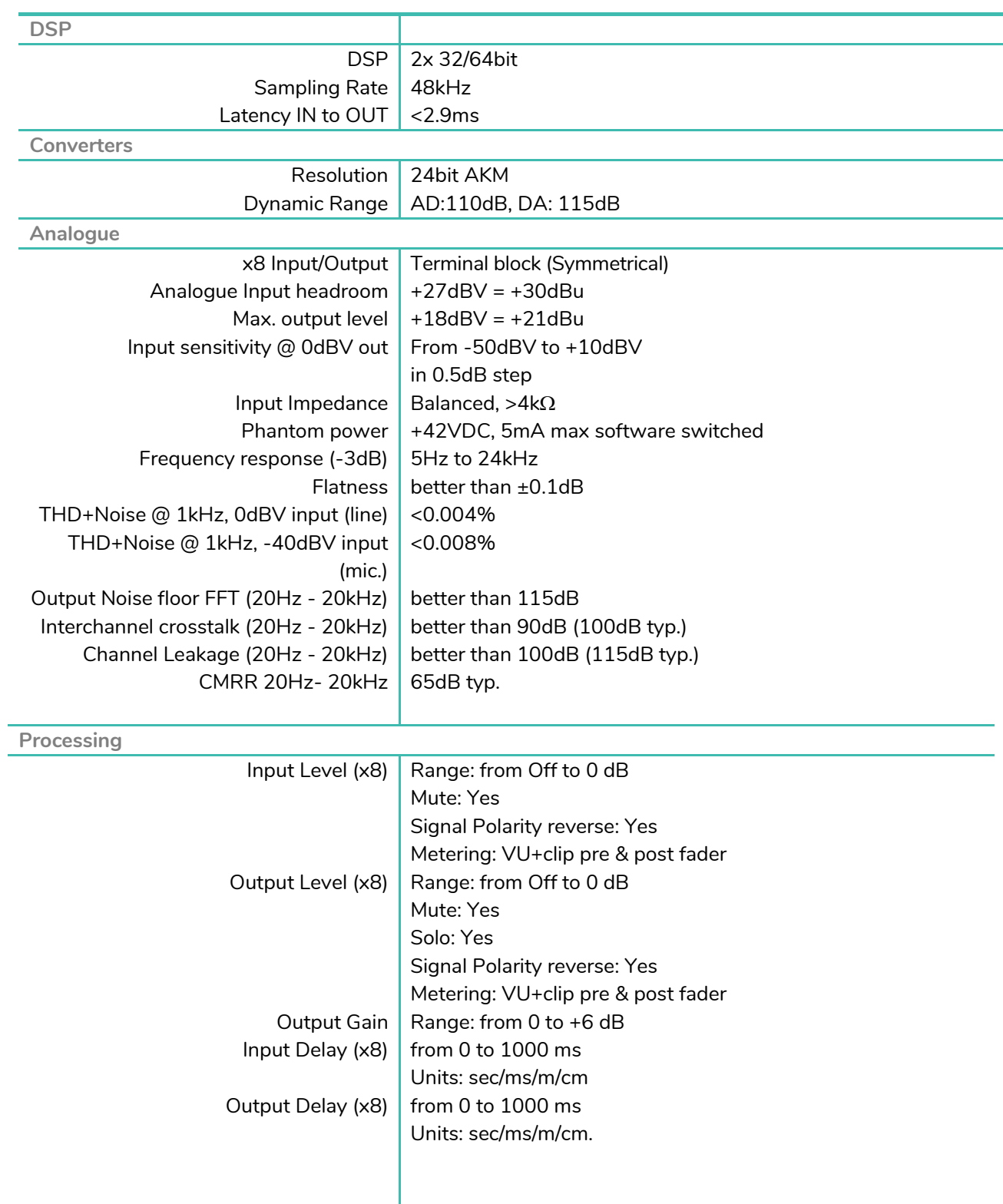

ı

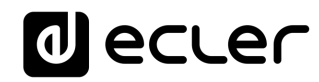

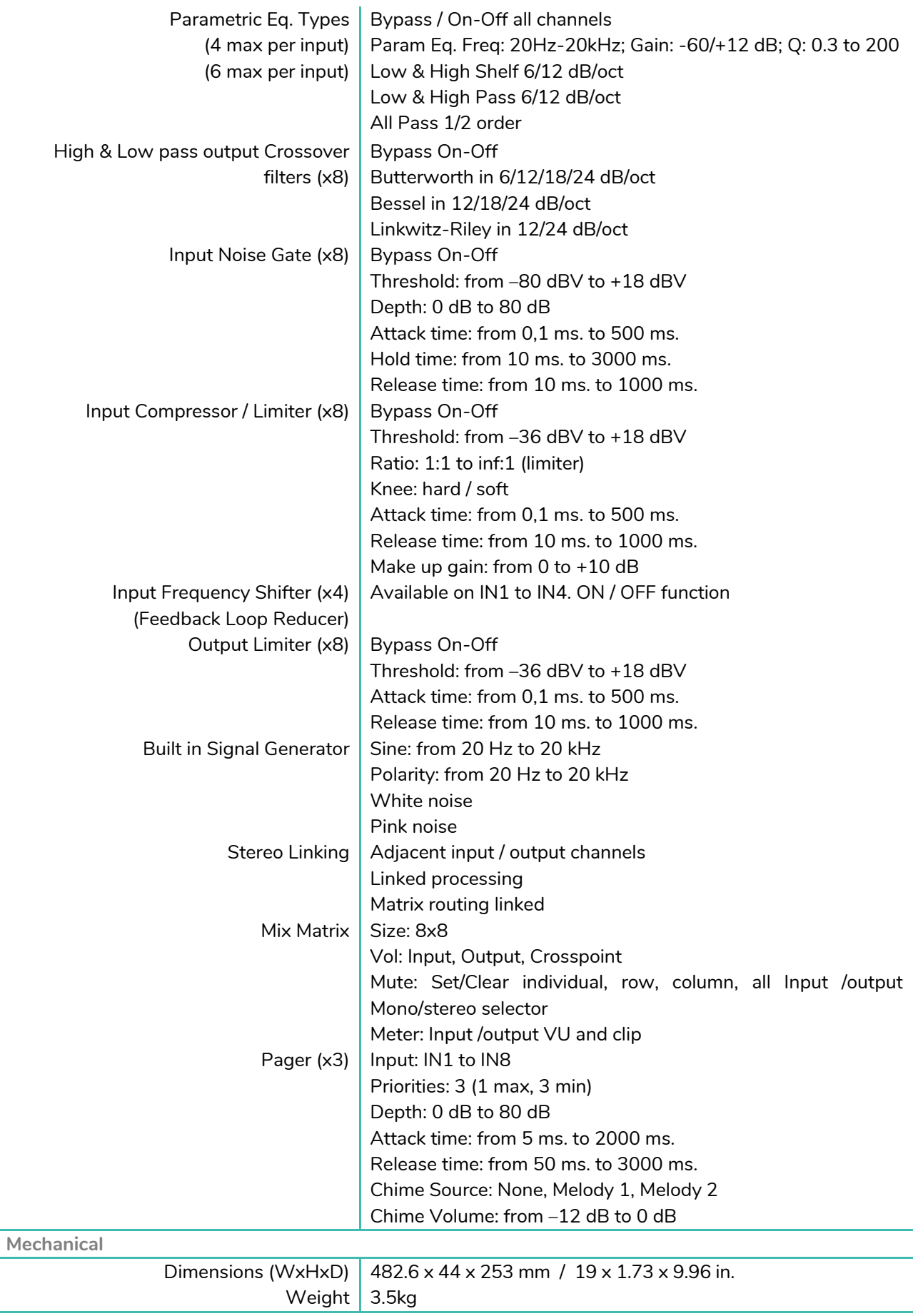

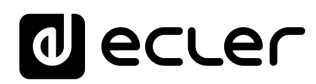

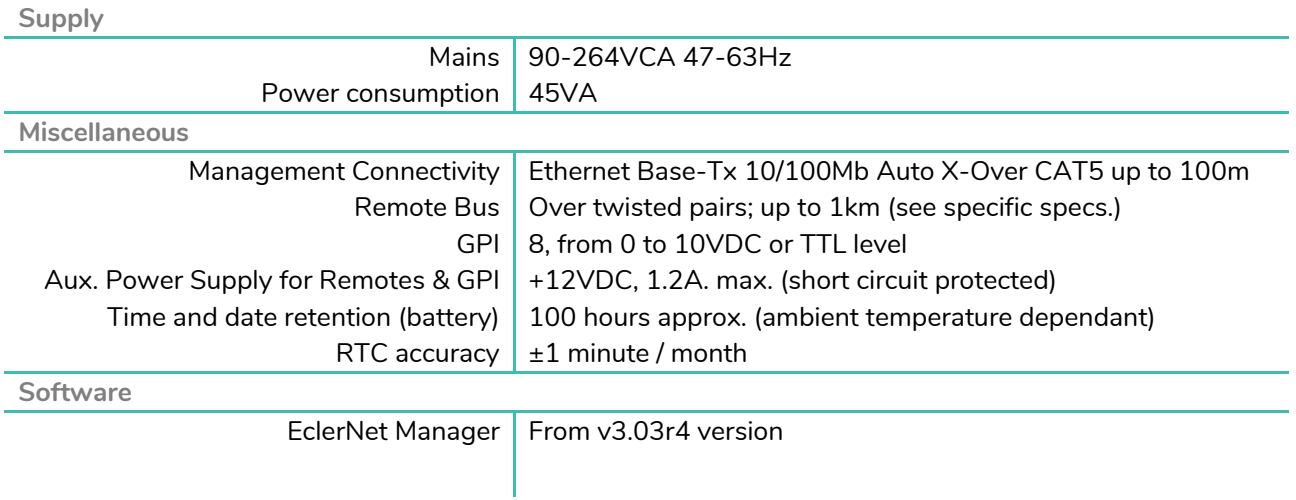

#### <span id="page-16-0"></span>**9.2. MIMO1212SG**

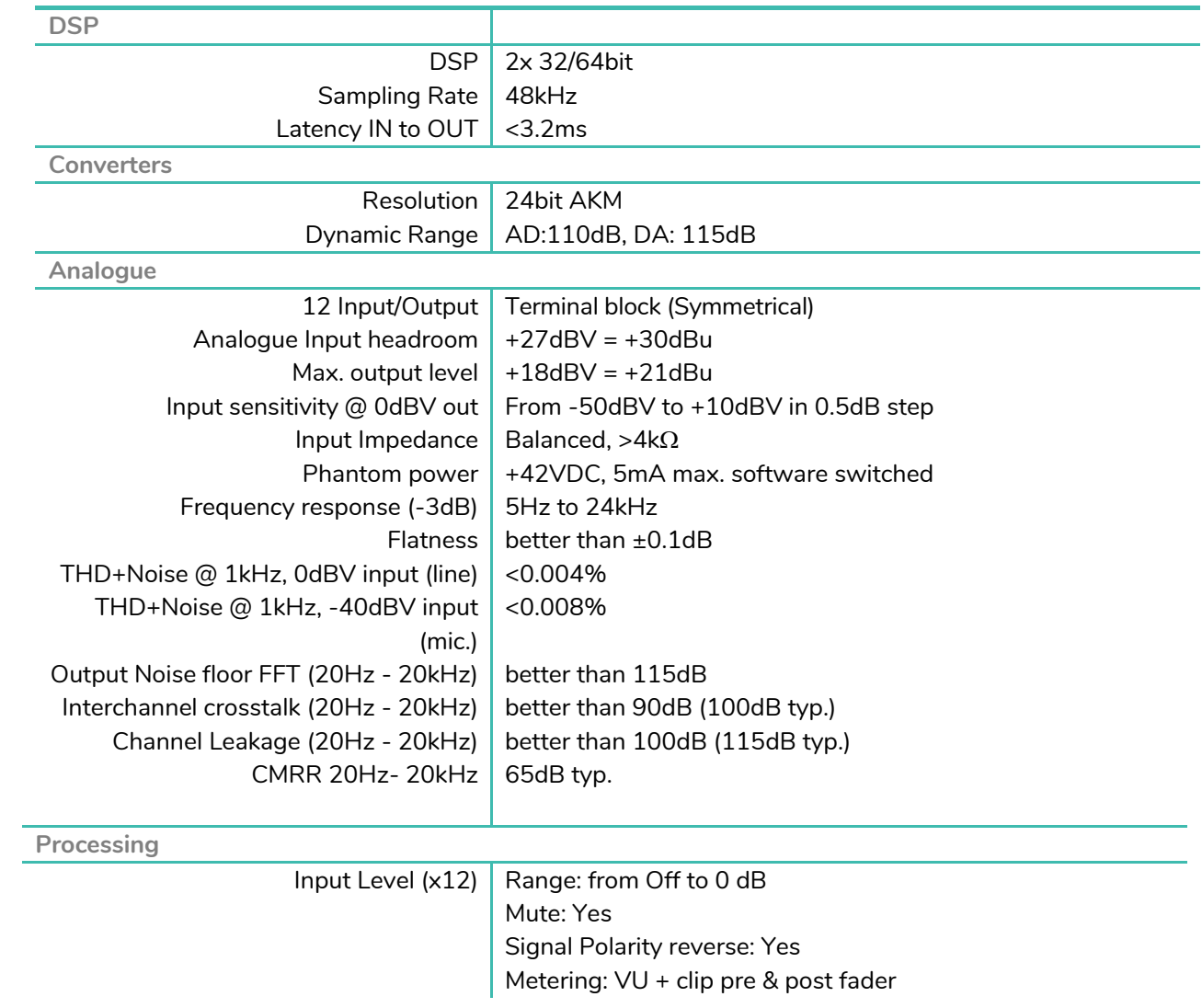

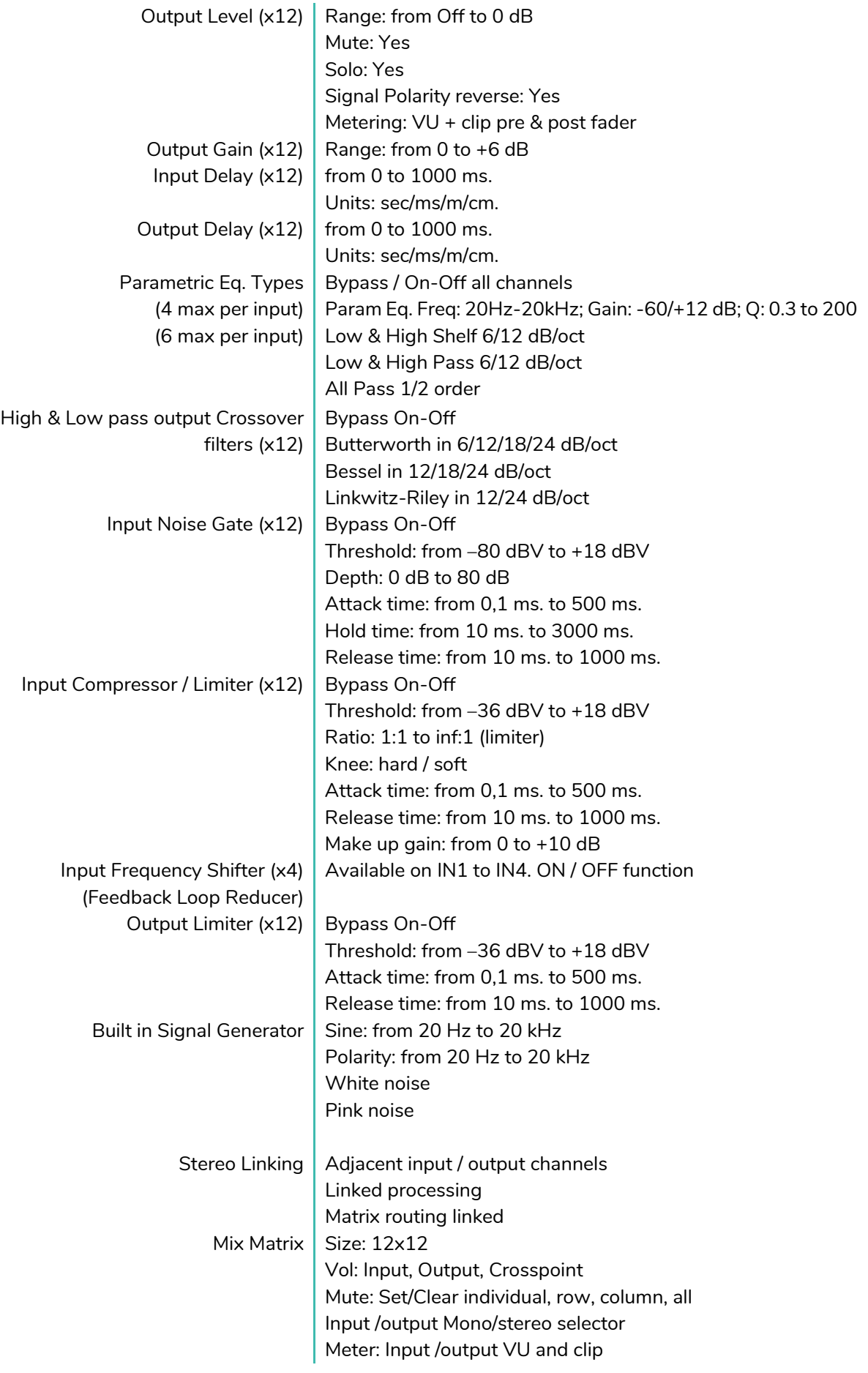

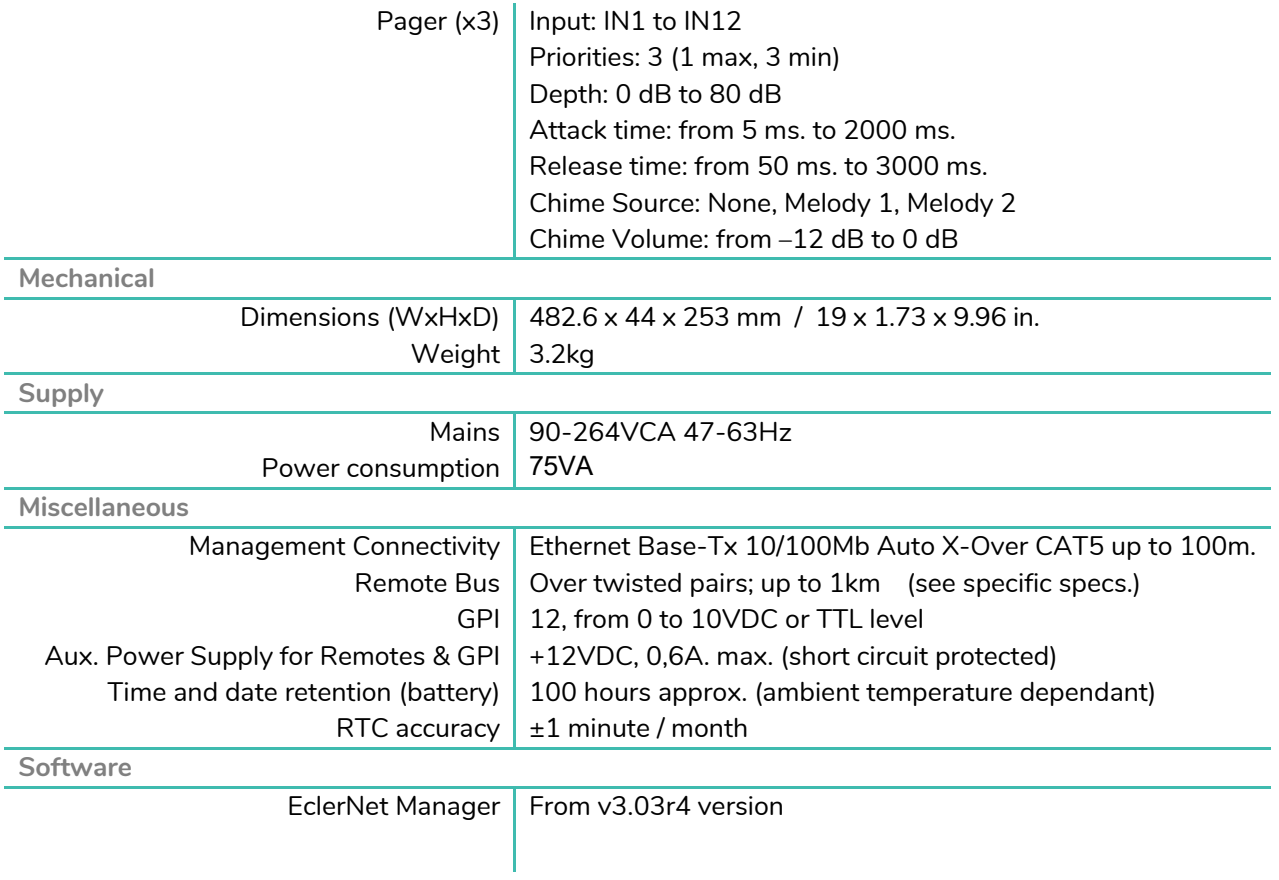

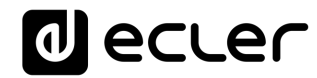

#### <span id="page-19-0"></span>**10. BLOCK DIAGRAM**

#### <span id="page-19-1"></span>**10.1. MIMO88SG**

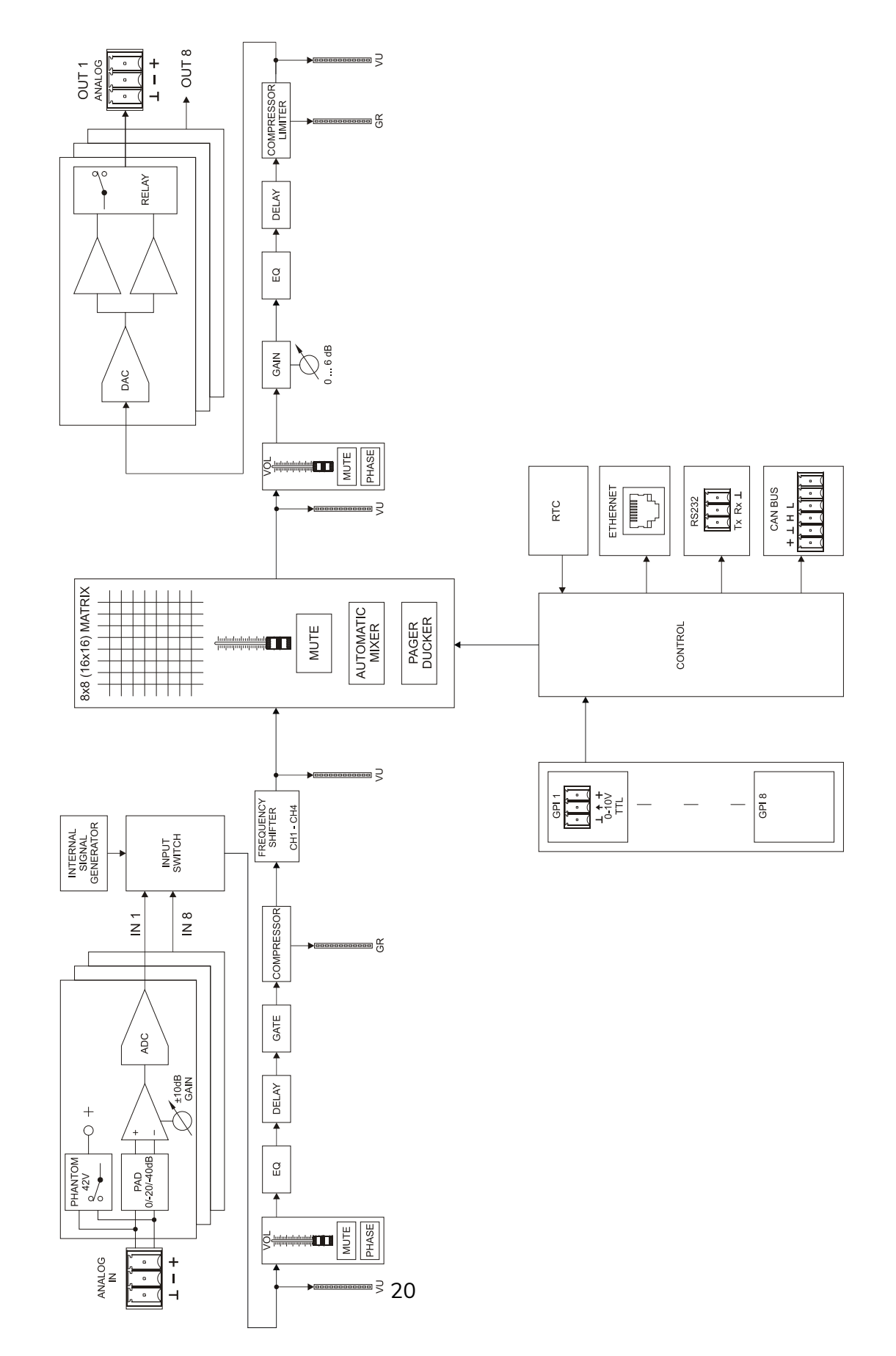

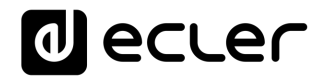

#### <span id="page-20-0"></span>**10.1. MIMO1212SG**

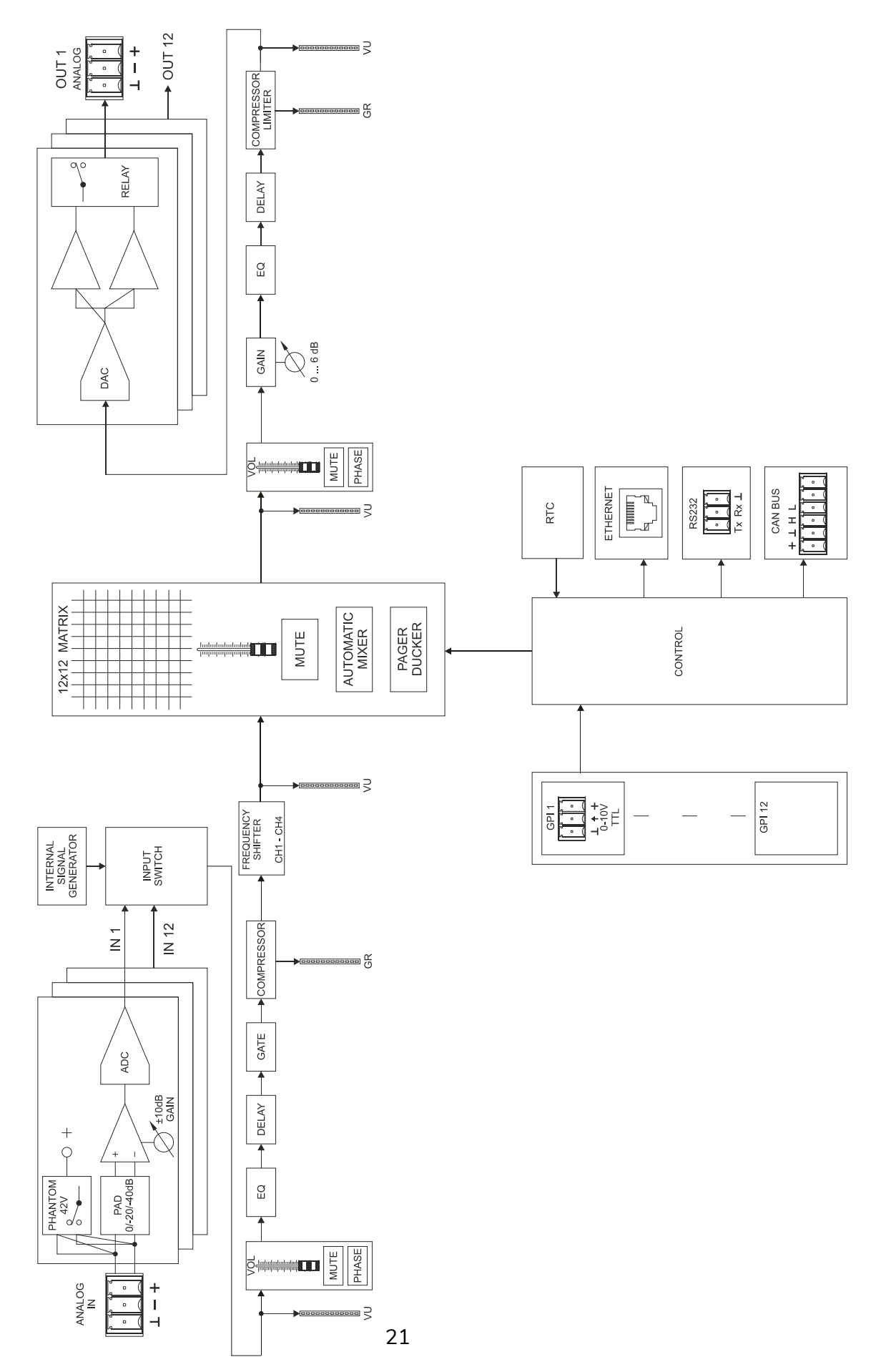

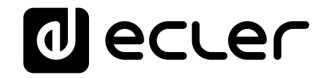

### **TP-NET PROTOCOL**

**SOFTWARE** *Third-Party NET*

### **USER MANUAL**

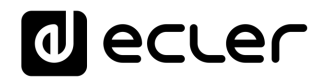

#### <span id="page-22-1"></span><span id="page-22-0"></span>**TP-NET PROTOCOL INTRODUCTION**

The TP-NET protocol lets a client device (control device) get and/or set the values of several parameters of the **EclerNet compatible devices** (MIMO and **MIMO SG series digital matrices,** DUO-NET PLAYER, NXA digital audio manager series, NZA amplifier series, NPA amplifier series, etc.), like volumes, mutes, alarms, etc. It's as well available for eMIMO1616 digital matrix, HUB series digital zoner, MIMO7272DN and MIMO4040CDN digital matrix.

The communication with these digital audio devices can be established using Ethernet and the UDP/IP transport protocol, always by means of the **5800** UDP port.

A second option for this communication is using the RS-232 interface that some of these compatible devices do also have (MIMO series, DUO-NET PLAYER, NXA series, etc.). In this case, the serial connection must fulfil the following specifications:

- Baud rate: **57600** (fixed, no autonegotiation) for all the devices, except for DUO-NET PLAYER, eMIMO1616, HUB series and MIMO4040CDN, which use **115200** baud rate)
- Data bits: 8
- Parity: None
- Stop bits: 1
- Flow control: None

In case the Ecler device has an Euroblock connector for the RS-232 interface, the serial cable wiring, from the device's connector to a standard DB9 serial interface connector, must be the following:

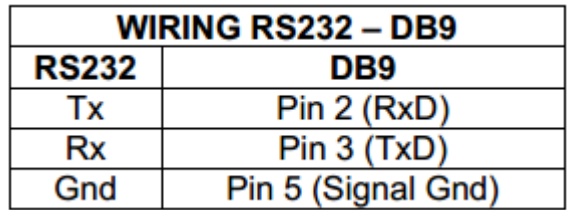

The protocol is simple and direct, making it easy to read, write and modify the generated code. It is based on messages with no begin and end delimiter: each message is selfdelimited by the UDP packet size, which is defined with a maximum of **80 characters**. All the messages must be written in capital letters.

To let some control systems (like CRESTRON®, EXTRON®, AMX®, RTI®, VITY®, MEDIALON®, etc.) process the messages more easily, the EclerNet device adds the character **LF** (0x0A) to the end of each message. This way the client can buffer the messages to process them, if it's required. The EclerNet device can also handle several messages received in a single message packet by using the **LF** delimiter.

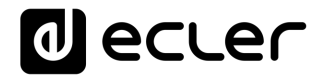

The available messages are built with one or more fields separated with blank spaces ( = blank space):

**<TYPE> [PARAM1] [PARAM2] [PARAM3] [PARAM4][LF]**

The first field (**TYPE**) defines the **message type** and then, the required parameters for it (each kind of message requires a given number of parameters). The field **TYPE** can have these values:

- **SYSTEM**
- **GET**
- **SET**
- **INC**
- **DEC**
- **SUBSCRIBE**
- **UNSUBSCRIBE**
- **DATA**
- **ERROR**

At the end of this document you'll find all the available messages and their parameters for each model of the EclerNet compatible devices.

The **SYSTEM, GET, SET, INC, DEC, SUBSCRIBE** & **UNSUBSCRIBE** messages can be sent from the client to the EclerNet device. The **DATA** & **ERROR** messages can be sent from the device to the client. The only exception is the **SYSTEM PING** message, that is a **SYSTEM** type message that is sent from the EclerNet device when the initial message from the client to the device was **SYSTEM CONNECT PINGPONG.**

The communication (using UDP or RS-232) starts when a client sends the message **SYSTEM CONNECT** to the EclerNet device. As far as the UDP communication requires no connection (unlike the TCP), the EclerNet device stores this client's IP address, and then uses it as the destination IP address for the messages that it generates (**DATA** & **ERROR**). After receiving the **SYSTEM CONNECT** message, the device dumps its entire configuration using several consecutive **DATA** messages.

*Note*: if the configuration data dump process (usually a huge list of parameters & values) wants to be avoided after a **SYSTEM CONNECT** message, a **SYSTEM CONNECT ONCE**  message can be used instead.

The communication can be terminated by two methods:

• **Manually:** when the client sends the **SYSTEM DISCONNECT** message**,** cancelling all the subscriptions and stopping the **DATA** & **ERROR** messages

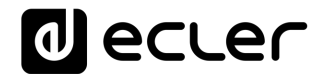

• **Automatically:** in case the initial message was **SYSTEM CONNECT PINGPONG** and the client didn't get any **SYSTEM PONG** message in a period longer than 10 seconds (presuming a communication breakdown).

The **SET** messages don't have an automatic acknowledgement with a **DATA** message sent from the EclerNet device after it has processed the **SET** command. The client must update the values itself and must send the needed **GET** message if it requires confirmation from the device.

#### *NOTES:*

- The numerical values are always integer numbers without **+**, **–**, comma or dot symbols.
- **[PINGPONG]** is an optional parameter used to configure the device-client communication with a periodical check, to see whether the client or the device have terminated it. When configured this way, the device sends a **SYSTEM PING** once per second, and the client must answer with a **SYSTEM PONG** message. If anyone doesn't get these messages along a 10 seconds period, the communication will be considered terminated.
- **[ONCE]** is an optional parameter used to start the device-client communication without a full data dump process (usually a huge list of parameters & values).
- **<Input Channel>** & **<Output Channel>** are numerical values that identify an input or output channel of the EclerNet device:
	- o It can be within a [1..8] range for MIMO88SG units.
	- o It can be within a [1..12] range for MIMO1212SG units.
- **<Preset Number>** is a numerical value that identifies one available Preset stored in the EclerNet device's memory.
- **<Level>**, **<Pre Vumeter Level>** y **<Post Vumeter Level>** are numerical values in the [0..100] range that define values in a scale equivalent to [-inf..0] dB.
- **<GPI>** & **<GPO>** are numerical values within the [1..8] range for the MIMO88 configured as 8x8 matrix masters (single units), and [1..16] for MIMO88 couples configured as 16x16 matrix masters. For the NXA series GPI values can be within the [1..4] or [1..6] range, depending on model. For the MIMO7272DN and MIMO4040CDN GPI and GPO values can be within [1..8].
- **<GPI Value>** is a numerical value within the [0..100] range that indicates the value of an analogue GPI input. For a digital input only 0 or 100 are the possible values.
- **<GPO Value>** is a numerical value within the [0..1] range: it can only be 0 or 1 (opened or closed GPO).
- **<Rate>** is a numerical value within the [1..10] range that sets the VU-meter refresh rate, or the number of times the vumeters' values are sent per second (by default  $= 3$ ).
- **"<Device Name>"** is the device name inside double quotation marks, to allow for names with blank spaces.
- **<Error ID>** is a numerical value for an error code.

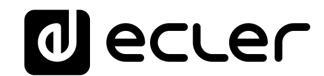

- **"<Error Description>"** is a text chain inside double quotation marks, containing an error description.
- **<Virtual Control>** is a numerical value that identifies a Virtual Control. It can be within a [1..64] range for MIMO88SG, MIMO88SGCONF, , MIMO1212SG and MIMO1212SGCONF models.

#### **MIMO88SG / MIMO1212SG (SINGLE) DIGITAL MATRIX**

**IMPORTANT NOTE:** The communication must be started with the client sending **the first message SYSTEM CONNECT** or **SYSTEM CONNECT ONCE** to the EclerNet device. Otherwise, the commands from the client to the EclerNet device will be ignored. [See TP-NET PROTOCOL](#page-22-1)  [INTRODUCTION chapter for additional information.](#page-22-1)

<span id="page-26-0"></span>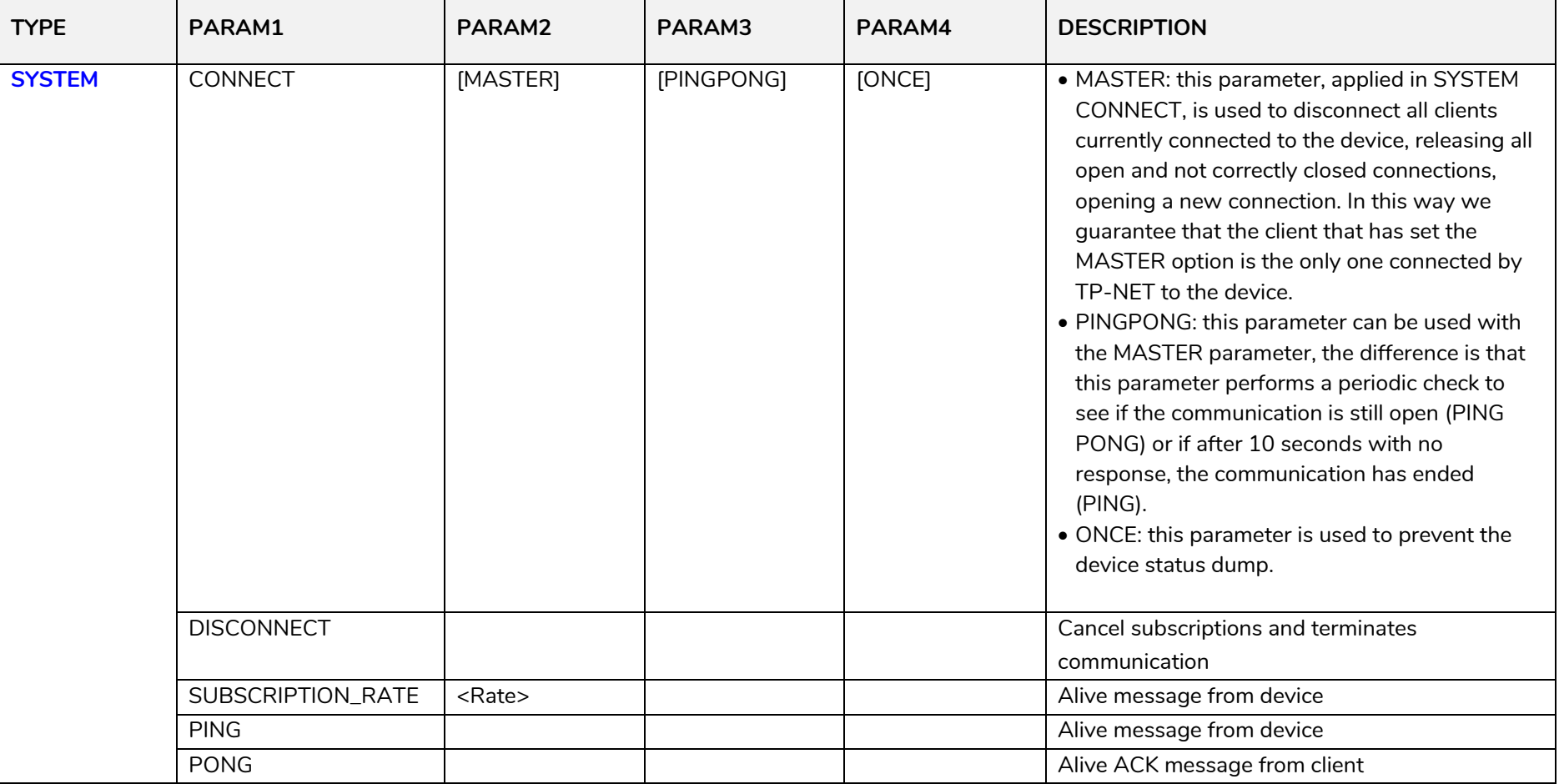

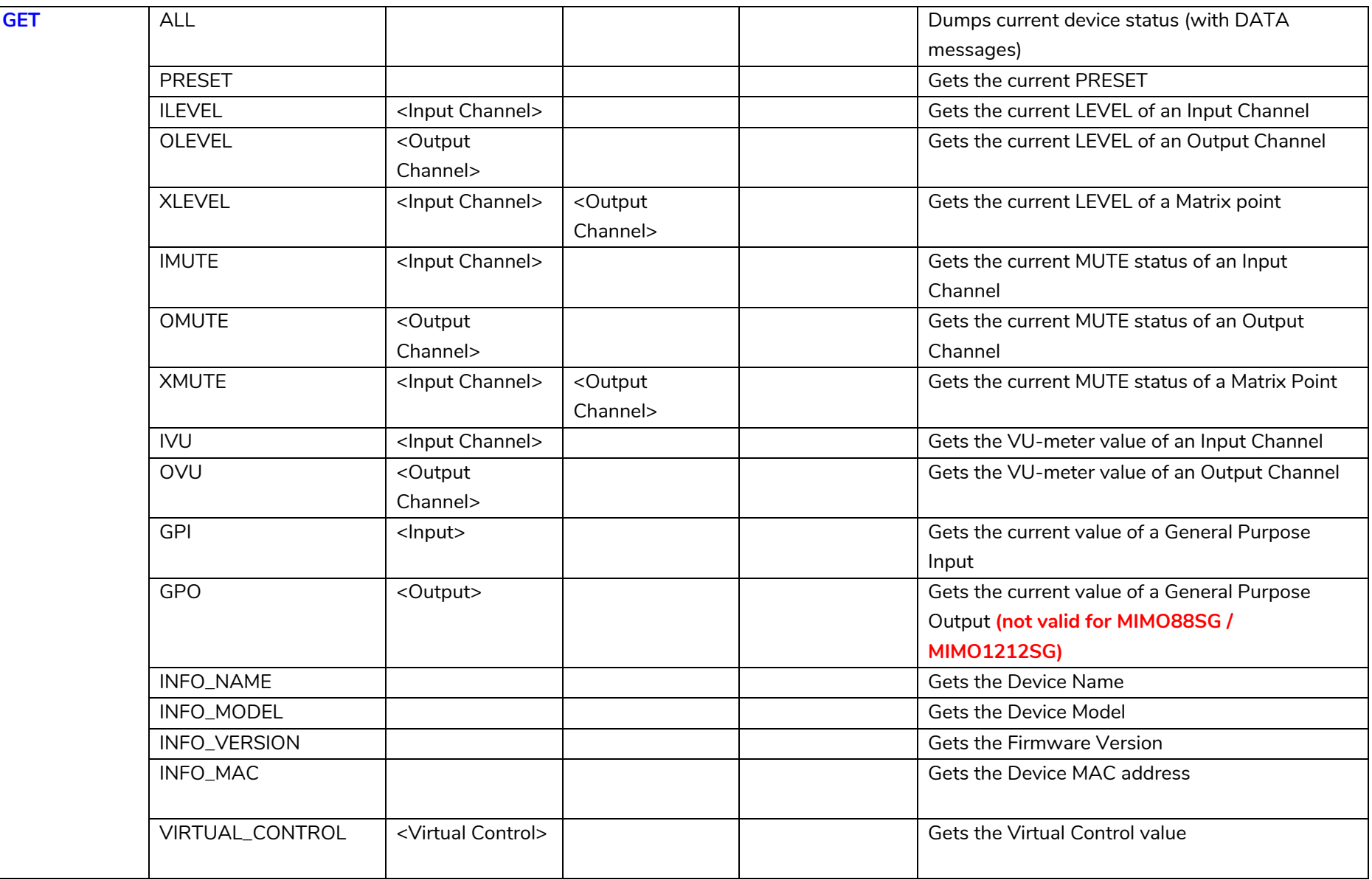

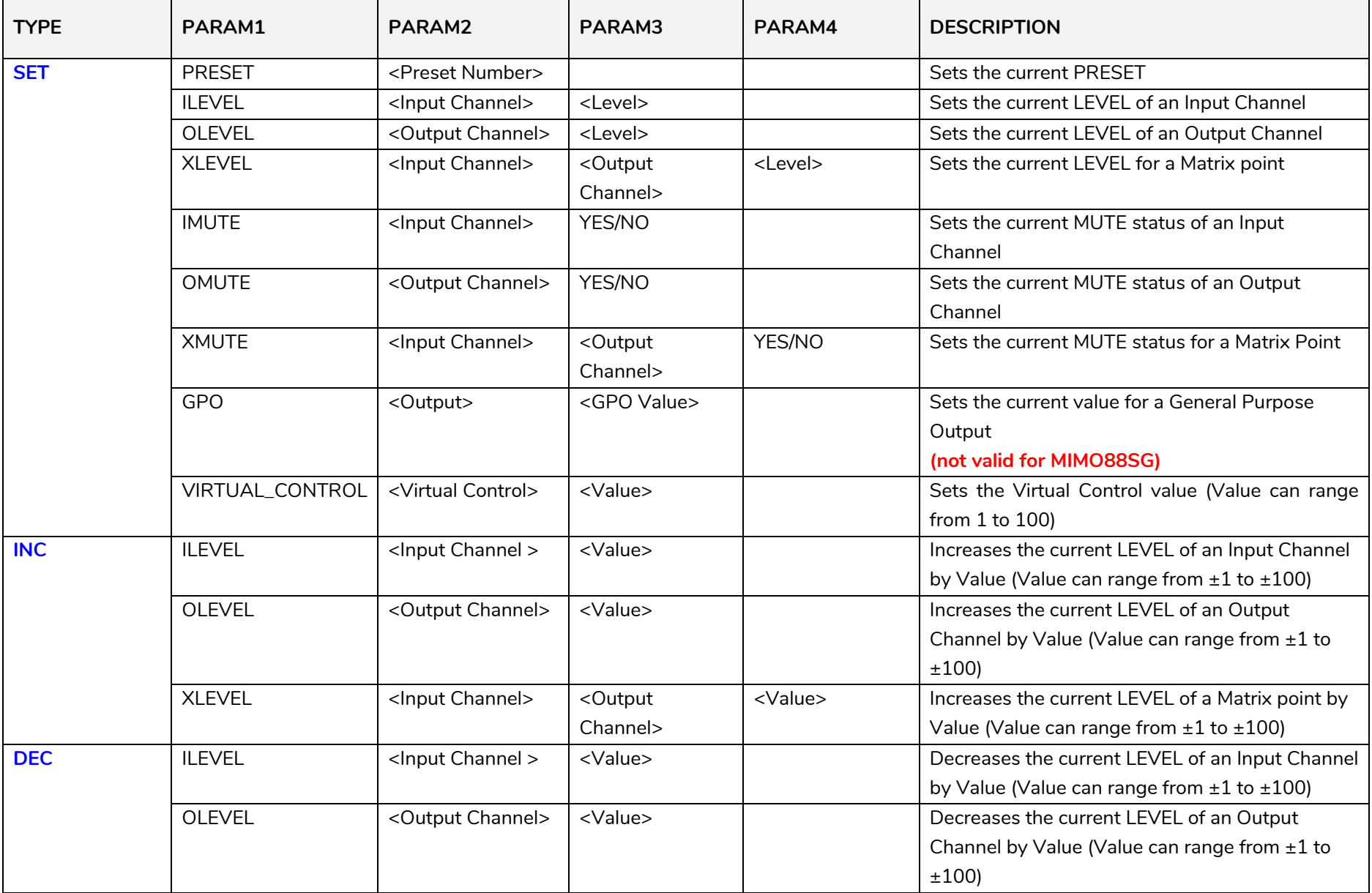

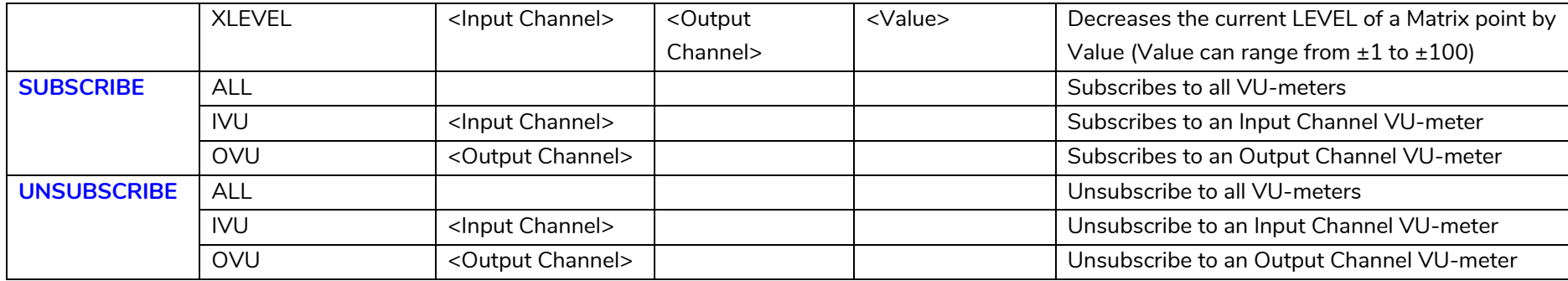

*Note: INC* and DEC commands are replied with a DATA command from the device with the resulting LEVEL value, after it has been increased or decreased. When the INC or DEC command tries to adjust a LEVEL value beyond its minimum or maximum limits, no reply (DATA command) will be produced.

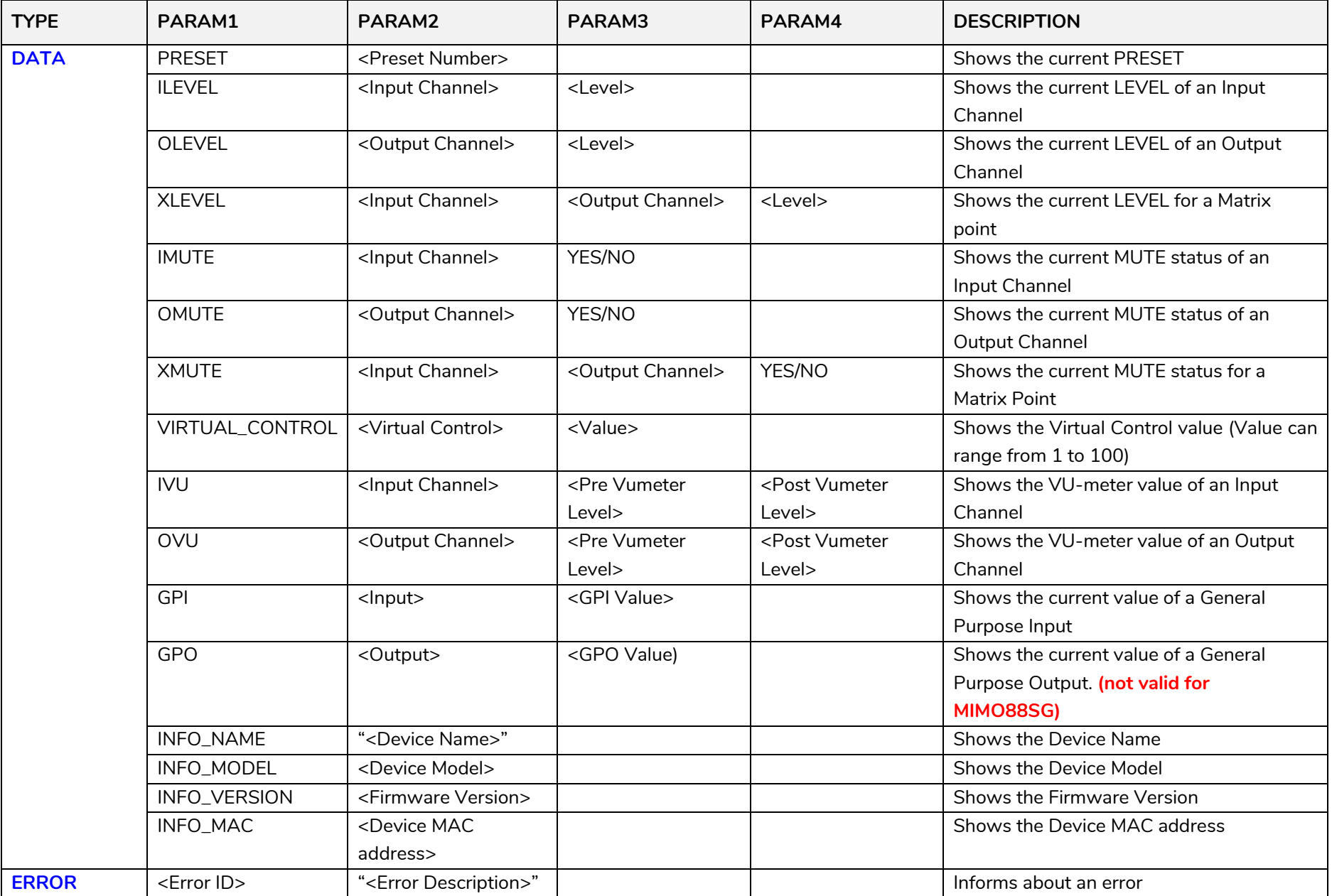

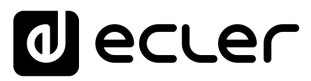

#### **13. MIMO88SG CONFERENCE DIGITAL MATRIX**

**IMPORTANT NOTE:** The communication must be started with the client sending **the first message SYSTEM CONNECT** or **SYSTEM CONNECT ONCE** to the EclerNet device. Otherwise, the commands from the client to the EclerNet device will be ignored. [See TP-NET PROTOCOL](#page-22-1)  [INTRODUCTION chapter for additional information.](#page-22-1)

This MIMO88SG CONFERENCE firmware version shares the same hardware with the standard MIMO88SG unit, just uploading the CONFERENCE firmware version to it, and shares as well the same TP-NET commands in the above table, adding to them these new ones:

<span id="page-31-0"></span>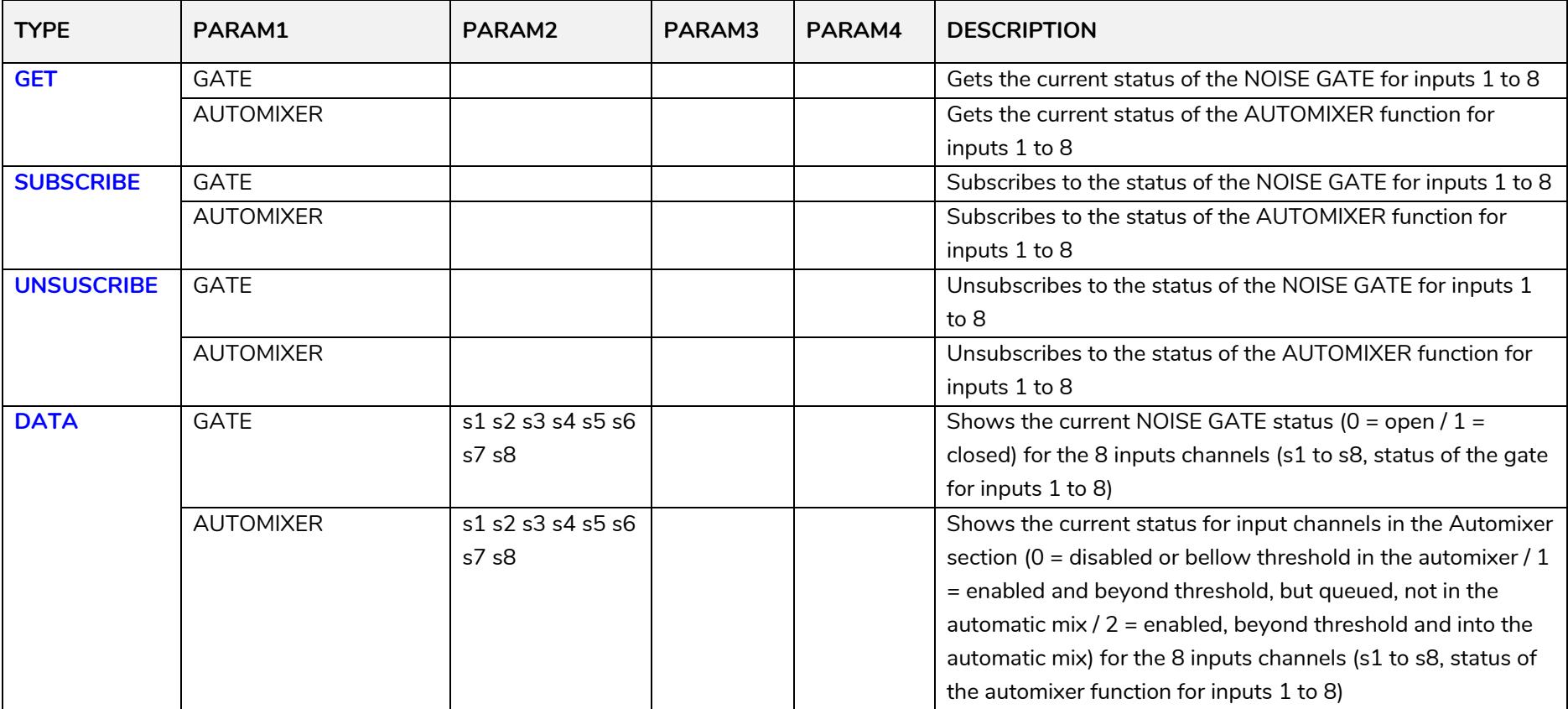

#### **ERROR CODES FOR ECLERNET DEVICES**

#### **14.1. COMMON ERROR CODES (to all EclerNet - TP-NET compatible devices)**

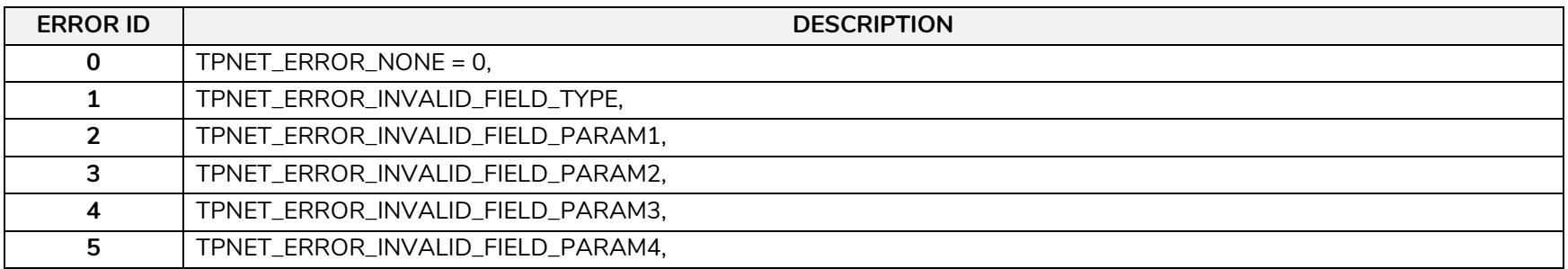

#### **14.2 MIMO88SG, MIMO1212SG, MIMO88SG CONFERENCE & MIMO1212SG CONFERENCE SERIES SPECIFIC ERROR CODES**

<span id="page-32-2"></span><span id="page-32-1"></span><span id="page-32-0"></span>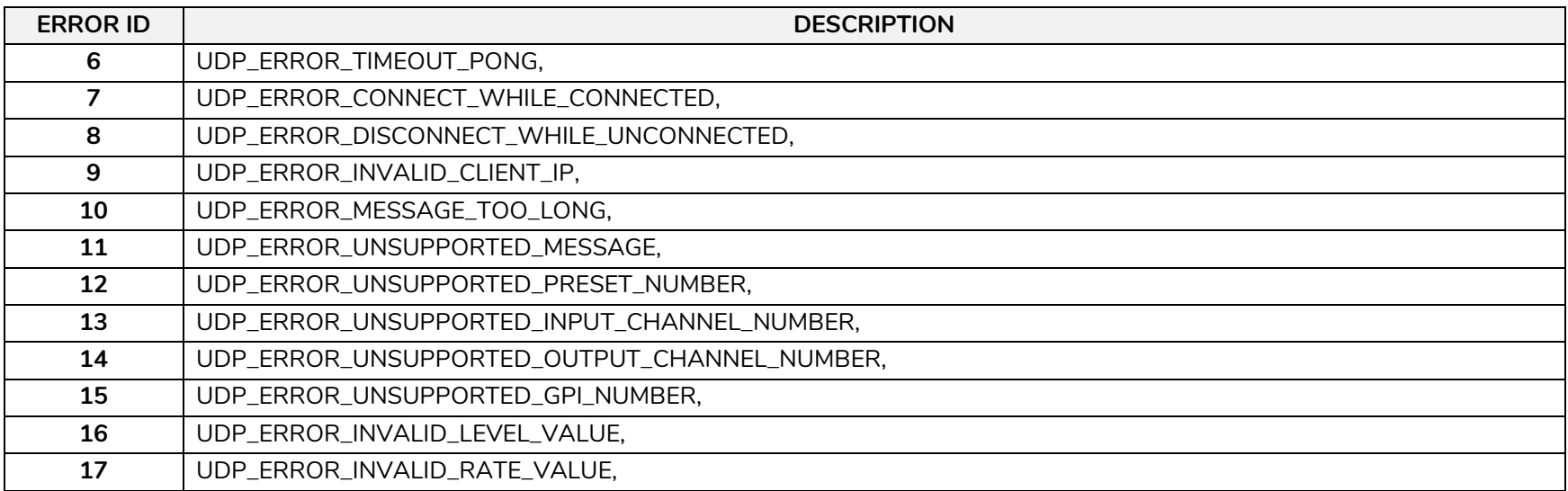

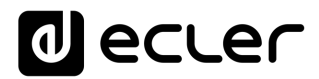

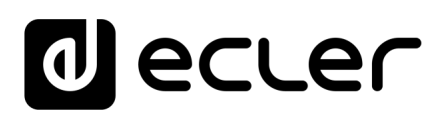

Toutes les caractéristiques du produit sont susceptibles de varier en raison des tolérances de fabrication. **NEEC AUDIO BARCELONA S.L.** se réserve le droit d'apporter à la conception ou à la fabrication des modifications ou améliorations qui peuvent affecter les caractéristiques de ce produit.

Pour des questions techniques, contactez votre fournisseur, distributeur ou remplissez le formulaire de contact sur notre site Internet, dans Support / [Technical requests.](https://www.ecler.com/support/technical-requests.html)

Motors, 166-168 08038 Barcelone - Espagne - (+34) 932238403 | [information@ecler.com](mailto:information@ecler.com) [www.ecler.com](http://www.ecler.com/)